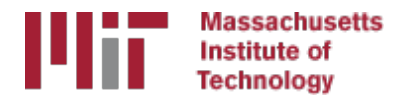

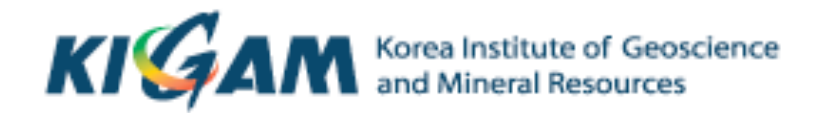

# Working with command-line systems and GAMIT/GLOBK

M. A. Floyd T. A. Herring *Massachusetts Institute of Technology* 

GAMIT/GLOBK/TRACK Short Course for GPS Data Analysis Korea Institute of Geoscience and Mineral Resources (KIGAM) Daejeon, Republic of Korea 23-27 May 2016

Material from T. A. Herring, R. W. King, M. A. Floyd (MIT) and S. C. McClusky (now ANU)

# Quick poll

- Who is using what type of operating system?
	- Linux (brand?)
	- Mac OS X
	- Windows
- Who has installed the software successfully?
- Who has run the example successfully?
- Who has their own data set to process?
- What data do others plan to use?

## Introduction to command-line computing

- Directory structure and navigation
- Using a command line
- Commands to know
- Introduction to shell scripts

#### Directory structure and navigation

#### Directory structures

- **One must be familiar with** the layout of files and directories (or "folders")
- **Once one has a mental** "map" of the directory structure, navigating between directories and finding files is easier
- Think of it as a filing cabinet or family tree

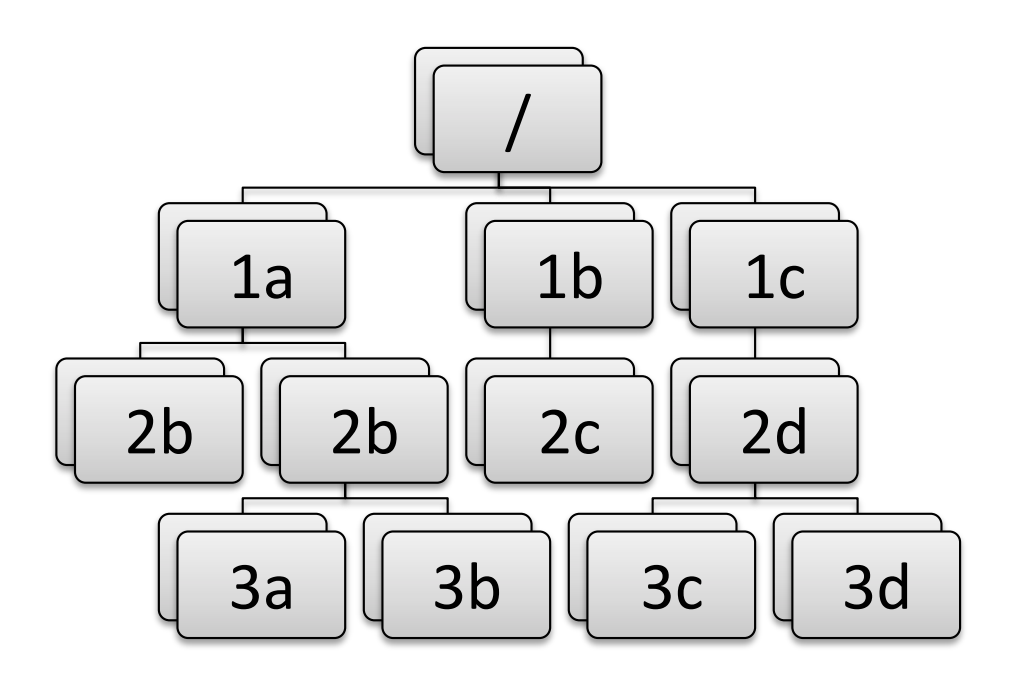

#### Directory structures

- Top-level ("root") directory (e.g.  $\frac{u}{v}$  on Unix, "C:\" on Windows, etc.)
- User's current working directory is referred to by the shorthand "." [dot]
- The "parent" directory is one level above the current working directory in the hierarchy
- Parent directory is referred to by the shorthand
	- ".." [double dot]

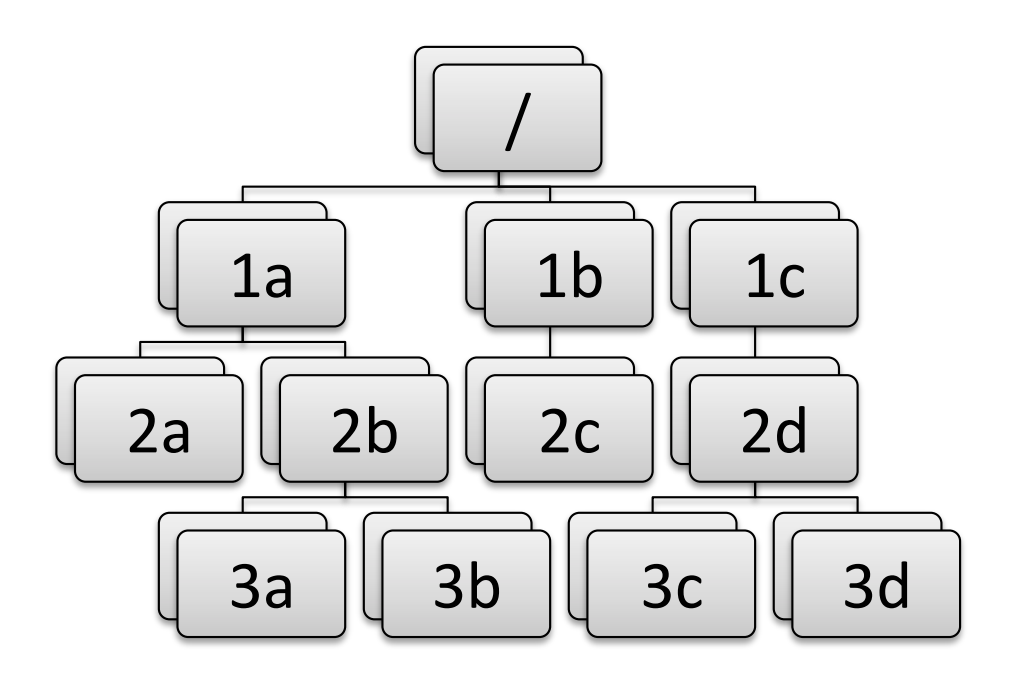

# Changing directory

Once user knows where they are with "mental map" of directory structure, move around. We can move up or down the hierarchy but not sideways.

- cd  $/$ 
	- $-$  Takes user to top-level ("root") directory
- cd 1b
	- Takes user to "1b" directory in first level (move down hierarchy)
- cd 2c
	- $-$  Takes user to "2c" directory in second level, below "1b" (move down hierarchy)
- cd 2d
	- Unknown directory. Why?
	- $-$  User attempting to move sideways but "2c" not connected directly to "2d".

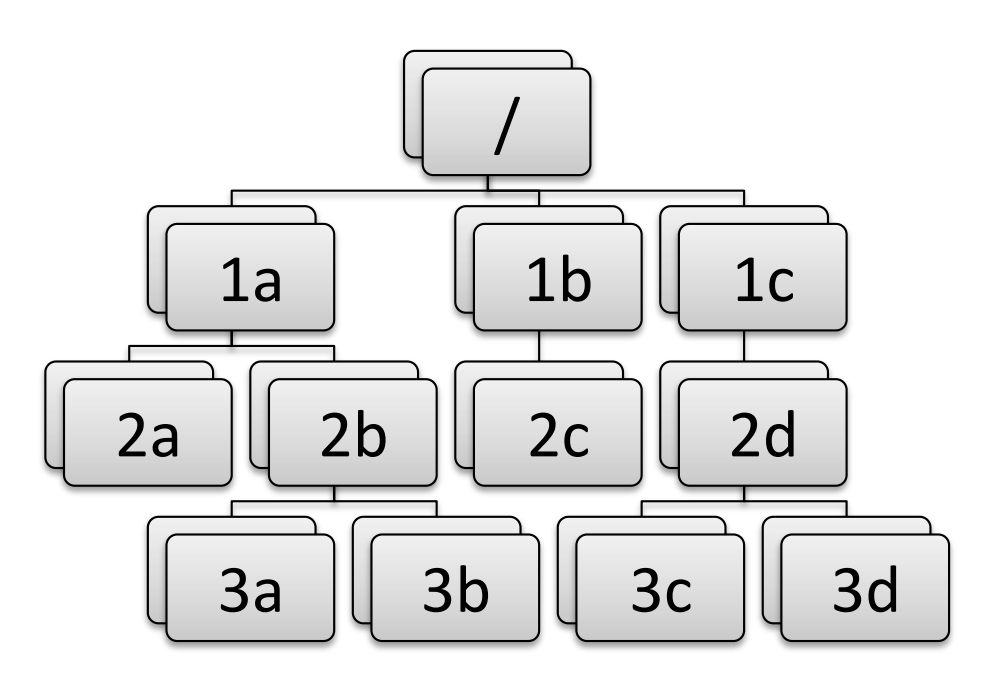

## Absolute paths

To move back up the hierarchy to "2d", one may explicitly start from the top level, e.g.

- $\cdot$  cd  $/$
- cd 1c
- cd 2d

or, combined, simply

- cd /1c/2d
	- Directories are separated by forward slashes

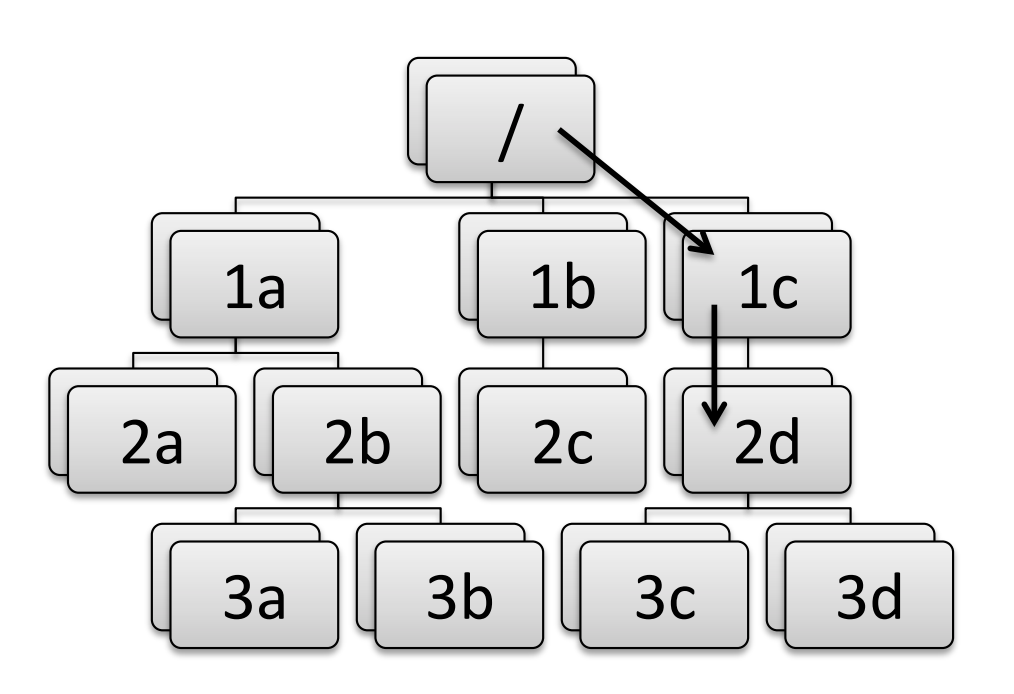

## Relative paths

#### Or:

- Move back up to "1b"
	- $-$  cd  $\ldots$
- Move back up to "/" – cd ..
- Move down to "1c" – cd 1c
- Move down to "2d" – cd 2d
- Or, combined, simply:
	- cd ../../1c/2d

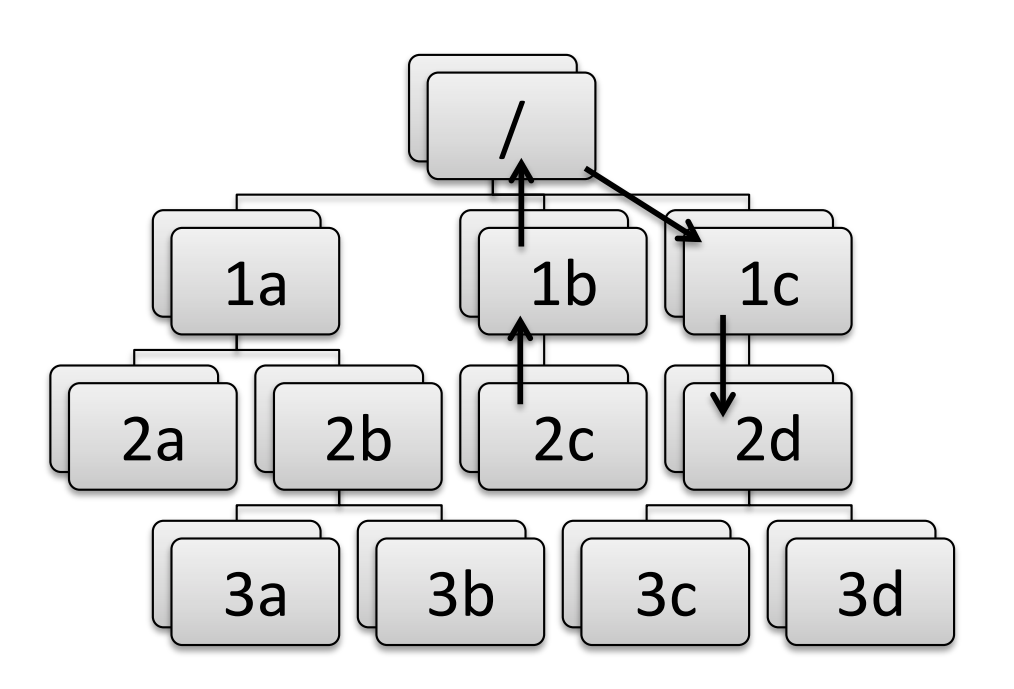

#### Using a command line

# Using a command line

- Basic syntax is: <command> <options> <argument(s)>
- <command> is the program to run, including directory if not included in PATH environment variable (more in a couple of slides...)
- < options > are usually prepended by a dash  $(e.g. -a)$
- $\langle$  argument  $(s)$  > are usually input or output files to work on
- Commands may or may not have options or expect arguments

#### Basic commands

- cd
	- $-$  Change directory, for navigating the directory structure
- pwd

 $-$  Print working directory, to know where you are

- ls
	- List directories and files in current working directory (".") or directory given after command
- Use the "tab" key to auto-complete options

### Environment variables

- A computer must be told information in order to work the way you expect
- Many important settings are kept in "environment variables"
	- \$HOME = user's home directory
	- $-$  \$PATH = list of directories containing programs
	- \$SHELL = user's command shell
- printenv

 $-$  Prints information on environment variables

#### Local variables

- To make life easier, one may also set local variables, which may be referred back to at any time
- Useful if one finds the need to write the same thing may times
- sh/bash:
	- var='Hello'
	- Instead of writing "Hello", any reference to \$var will be equivalent to "Hello"
	- var=( Hello Goodbye )
	- $-$  Any reference to  $\frac{1}{2}$  (var[0]} will be equivalent to "Hello" and  $\frac{1}{2}$  (var[1]} to "Goodbye"
- csh/tcsh:
	- $-$  set var = 'Hello'
	- $-$  Instead of writing "Hello", any reference to \$var will be equivalent to "Hello"
	- set var = ( Hello Goodbye )
	- $-$  Any reference to  $\frac{1}{3}$  will be equivalent to "Hello" and  $\frac{1}{3}$  var[2] to "Goodbye"

#### Commands to know

## Everyday commands

- awk
- grep
- sed
- sort
- paste/join
- tr
- echo/cat

## awk

#### Powerful formatted read/write utility, e.g.

- awk '{print  $$1, $2, $3}$ ' <file>
	- $-$  Prints first, second and third white-spaced columns ("fields") from each line of  $\langle$  file $\rangle$
- awk  $-v$  n=3  $-F'$ ,' '{print \$NF/n}' <csv-file>
	- $-$  Prints the last comma-separated field divided by 3 from each line of  $\langle$ csy-file $\rangle$
- awk 'BEGIN {sum=0}; {sum=sum+\$1}; END  ${printf("8.1f\n", sum/NR)}' < file$ 
	- Calculate mean of first field: sums first field on each line then divides by number of lines ("records")

#### grep

Pattern-matching command ("general **re**gular ex**p**ression") 

- grep 'hello' <file>
	- $-$  Prints all lines from <file> with occurrence of "hello" in them
- grep -ci '^POS S' <file>
	- $-$  Prints the number ("-c") of lines that begin (" $\wedge$ ") with "POS S" in either upper- or lower-case letters ("-i") in <file>
- grep '^ .\* P\$' <file>
	- $-$  Print all lines in  $\langle$  file  $>$  that begin (" $\wedge$ ") with a space, followed by any number of any characters (".\*"), and end  $('5")$  with a space followed by P

#### sed

Basic text editor 

- sed 's/ //g' <file>
	- $-$  Substitute ("s") all ("g") instances of a single whitespace with nothing (i.e. delete all whitespace)
- sed '/^ \*\$/d; s/hello/goodbye/1' <file>
	- $-$  Delete ("d") all empty lines and substitute the first instance of "hello" with "goodbye" on each line of <file>

#### sort

Sorts records

- sort <file>
	- $-$  Outputs basic alpha-numerically ordered <file>
- sort -u <file>
	- $-$  Same as above but uniquely sorted (i.e. removes duplicate records)
- sort -q -k3 <file>
	- $-$  General numeric ordering based on third field of  $\langle$  file>
- sort  $-uk2.1, 2.4$  <file>
	- $-$  Sort based on first character of second field to fourth character of second field and use this as the basis for the uniqueness test

Basic translation

- tr '[:upper:]' '[:lower:]'  $-$  Transposes all upper-case letters to lower-case
- $tr -d$  ' $\zeta$ '
	- Deletes all carriage return ("CR") characters (useful for changing a file's line ending from DOS to UNIX format)

# echo/cat

Echoes the argument

- echo 'Help!'
	- Prints "Help!"
- cat <file>

- Reads out entirety of <file>

• cat << END

Help!

END

- Same as "echo 'Help!'"

## Redirection

- The output from one command may be written to a file...
	- $-$  ">" to *overwrite* an existing file
	- $-$  ">>" to *append* to an existing file
	- sort [file] > [sorted file]
- ...or "piped" to another command, effectively forming the second command's input
	- $-$  "|"
	- grep '^ .\* P\$' [file] | sort > [grep'd and sorted file]

## Shorthands

- Top-level ("root") directory = "/", e.g.  $-$  cd  $/$
- Your home directory = " $\sim$ " or "\$HOME", e.g.  $-$  ls  $\sim$
- "Links" or "shortcuts" may be created, e.g.  $-$  ln  $-$ s /home/user/gg/10.6  $\sim$ /gg
- This creates a link in the user's home directory called "gg" that points to the directory /home/user/gg/10.6
	- $-$  Rather than cd /home/user/qq/10.6, one can get to the same place simply with  $cd \sim$ /gg
	- $-$  (This is used in GAMIT/GLOBK scripts and must remain in place!)

## Useful commands

- du
	- Disk usage: useful if you want to know how much space your (or others'!) directories are taking up
- df
	- $-$  Disk free space: useful if you want to know how much disk space is used and free
- top
	- $-$  Table Of Processes: useful if you want a real-time overview of running processes
- ps
	- $-$  List processes: useful if you want to see what processes are running and their process numbers, commands, etc.

#### Introduction to shell scripts

## What is a script?

- Scripts contain a series of commands written in one file and prepended by a "hash-bang"
	- $-$  #!/bin/sh for original Bourne Shell (usually the same as bash on modern systems)
	- $-$  #!/bin/bash for Bourne Again Shell
	- $-$  #!/bin/csh for C Shell (usually the same as tcsh on modern systems)
	- $-$  #!/bin/tcsh for TENEX C Shell
- The script may then be executed to run all of the commands in sequence as written

#### Script example

```
#!/bin/bash
echo –n 'The ISO date is: '
data + '8Y-8m-8dT%H:8M:8SSZ'echo -n 'The mean of all numbers between 1 
and 10 is: '
echo 1 10 | awk 'BEGIN {sum=0; n=0}; {for 
(i=$1; i<=$2; i++) {sum=sum+i; n++}; END{print sum/n}'
echo 'Goodbye!'
```
## Installing GAMIT/GLOBK

#### Sources of prerequisite information

http://web.mit.edu/mfloyd/www/computing/gg/pre/

ftp://guest@chandler.mit.edu/updates/documentation/ GAMIT\_prerequisites.pdf

http://web.mit.edu/mfloyd/www/computing/mac/gfortran/

http://web.mit.edu/mfloyd/www/computing/mac/gv/

## Separation of tasks

- Source code directory
- Installation directory
- Processing directory

Source code directory (optional)

### Source code directory

- Users may wish to keep a local copy of source code
	- $-$  As backup in case of problems during installation
	- $-$  If unable to reconnect to the source code repository (chandler.mit.edu)
- If you wish to do this, keep it separate from where you intend to *install* GAMIT/GLOBK

 $\frac{5}{\text{src}}$ /gg/10.6

– ~/Programs/src/gg/10.6

#### Master installation directory

## Master installation directory

- Choose a suitable directory for installing the software
	- $-$  Suggested place in home directory, e.g.  $\sim$ /src/gg,  $\sim$ / Programs/gg, etc. (for example, I install GG version 10.6 in / Users/Mike/Programs/gg/10.6)
	- $-$  Alternative may be your /usr/local directory, e.g. /usr/local/gg/10.6
	- $-$  Take care not to mix source versions, e.g. 10.5 versus 10.6
- Change to this directory to download (or copy) the source code
- This will be the directory that is ultimately linked from your home directory  $(-/qq)$

#### Downloading source via FTP

#### FTP server

- chandler.mit.edu
	- username: guest
	- password: [changeable]
- Use FTP client, such as ftp or ncftp
- Alternatively, use internet browser

– ftp://guest@chandler.mit.edu

## Source code

- Change directory to updates/source/
- Need *at least*:
	- com
	- gamit
	- help
	- kf
	- libraries
	- tables
	- $-$  incremental updates (if any)
- Also download install software
- Depending on your processing strategy, may also need to download grids (e.g. ocean-tide loading, atmospheric loading grids, etc.) from ftp://everest.mit.edu/pub/GRIDS

# Updates!

- Incremental updates are made available approximately every month, so please check at least
	- $-$  Earth orientation parameters (pole.\* and ut1.\*; or sh\_update\_eop)
	- $-$  SVN-PRN translation tables (svnav.dat)
	- Differential code biases (dcb.dat)
	- $-$  Leap seconds (leap.sec)
	- Loading grids (ftp://everest.mit.edu/pub/GRIDS)
- Example: 2015-06-30T23:59:60Z leap second

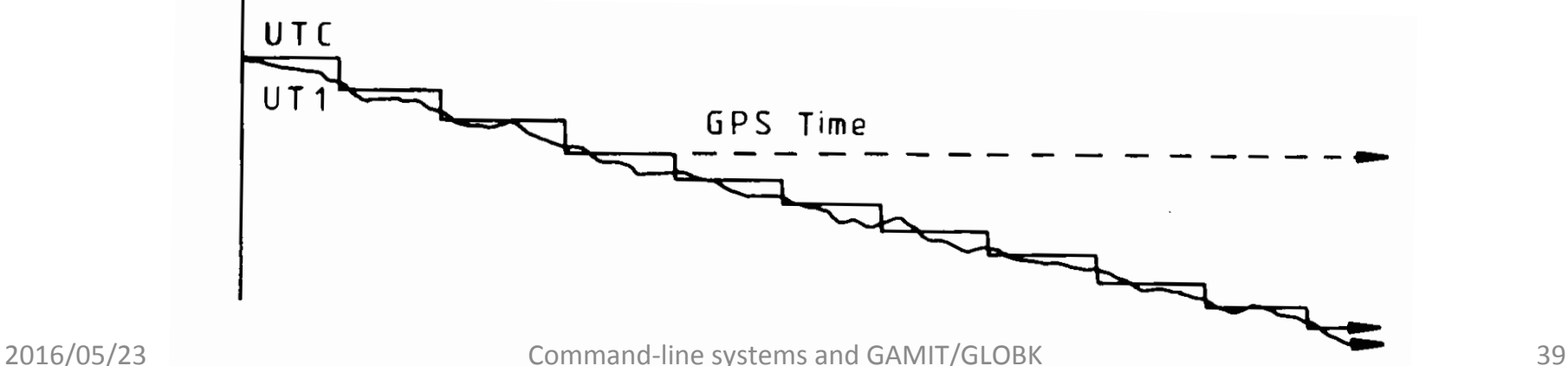

#### Documentation

- Top-level "README" file at ftp://guest@chandler.mit.edu/updates/README
- Change directory to updates/documentation/
	- GAMIT/GLOBK prerequisites in **GAMIT\_prerequisites.pdf** ftp://guest@chandler.mit.edu/updates/documentation/ GAMIT prerequisites.pdf
	- $-$  Introductory GPS material in **Intro\_GG.pdf** ftp://guest@chandler.mit.edu/updates/documentation/Intro\_GG.pdf
	- $-$  GAMIT reference manual in **GAMIT\_Ref.pdf** ftp://guest@chandler.mit.edu/updates/documentation/ GAMIT\_Ref.pdf
	- GLOBK reference manual in **GLOBK\_Ref.pdf** ftp://guest@chandler.mit.edu/updates/documentation/ GLOBK\_Ref.pdf

#### Compiling GAMIT/GLOBK

## Required tools

Depending on your system, a number of programs may need to be added. One needs:

- A Fortran code compiler
- A C code compiler
- X11 libraries and headers, specifically:
	- libX11.a, libX11.so, libX11.dylib or libX11.la (depending on your system)
	- Xlib.h
- Linux
	- Be sure a C-shell (csh and tcsh) is installed (this is not the case by default with Ubuntu, for instance)
	- X11 libraries and headers may also need to be installed
- Mac
	- Have an Apple ID and download the latest "Command Line Tools for Xcode" (Mac OS X 10.7.3 or later) or "Xcode" (prior to Mac OS X 10.7.3) appropriate to your system from<br>https://developer.apple.com/downloads/index.action
	- X11 was replaced by XQuartz (http://xquartz.macosforge.org/) for Mac OS X 10.8 (Mountain Lion) and later
- Windows (Cygwin)
	- Devel/make
	- Math/bc
	- Shells/tcsh
	- X11/libX11

### Notes on known problems

- Very new gfortran releases, especially those with a version number ending in  $0$  (e.g. 4.9.0), often are buggy and produce compilation problems
	- $-$  If this is the case, try compiling a program using only the '-O3' flag or revert to an older, stable version of gfortran
- I currently run gfortran 4.9.2 on my laptop with Mac OS X 10.11 (El Capitan) and 4.7.3 on MIT computers with Ubuntu Linux
	- Note Ubuntu's gfortran 4.8 appears to be buggy

# Running install software

From the master installation directory, where the source tar-files and install software should be copied

- Run./install software
- As you pass through the installation process, *please read the questions, e.g.* 
	- Searching directories set in libraries/Makefile.config for X11 installation Verified these paths to X11 libs and includes X11LIBPATH: X11INCPATH: Are these paths complete and correct for your system? (y/n)
- If they are not correct, say "n" then install software will search or exit and one can then edit libraries/ Makefile.config appropriately

## A note here on permissions

- A computer may read ("r"), write ("w") and/or execute ("x") a directory or file
- Each action may be allowed by a user ("u"), group ("g") or others  $($ " $O"$ )
- A computer must follow instructions, called "permissions", on if it allowed to do any or all of these for any
- Any file that you want to run as a program must be made "executable"
	- $-$  chmod a+x  $\leq$ file>
	- Change moderations (permissions) so executable ("x") permissions are added to  $\langle$  file> for all ("ugo")
- You may find you need to verify that directories and files are readable, writable and/or executable as necessary throughout your UNIX experience

# Potentially necessary edits

- libraries/Makefile.config is the main control file for the installation process
- Check:
	- $-$  X11LIBPATH (path to libX11)
	- X11INCPATH (path to Xlib.h)
	- MAXSIT (max. number of sites to process simultaneously)
	- MAXSAT (do not change)
	- MAXATM (max. atmospheric estimates per session)
	- MAXEPC (max. epochs per session, e.g. 24 hours at 30 s interval = 2880 measurement epochs)
	- OS block (usually no need to change)

## Setting environment variables

• sh/bash (e.g. in  $\gamma$ .bash profile or  $\gamma$ .profile): gg='/usr/local/gg/10.6' PATH="\$gg/com:\$gg/gamit/bin:\$gg/kf/bin:\$PATH" && export PATH HELP DIR="\$qg/help/" && export HELP DIR INSTITUTE='MIT' && export INSTITUTE

• csh/tcsh (e.g. in  $\sim$ /.cshrc):

```
set gg = \prime/usr/local/gg/10.6'
setenv PATH "$gg/com:$gg/gamit/bin:$gg/kf/bin:$PATH"
setenv HELP DIR "$gg/help/"
setenv INSTITUTE 'MIT'
```
# Additional software

- Generic Mapping Tools (GMT) (hhp://gmt.soest.hawaii.edu/)
	- $-$  Required for plotting scripts to work
	- Scripts in com/ use GMT 5
	- Prepend com preGMT5/ to \$PATH if using GMT 4
		- These scripts are no longer updated, so switch to GMT 5!
- Tom's GGMatlab tools (hhp://www-gpsg.mit.edu/~tah/GGMatlab/)
	- tsview
	- velview

#### Processing directories

## Processing directory

- The *processing* directory will not have the same structure as the *master installation* directory
- Choose a different location, do not process in your master installation directory
- We will, however, be copying or linking to the master installation tables (via symbolic link or "shortcut" $\sim$ /gg/tables)

#### Example continuous GPS structure

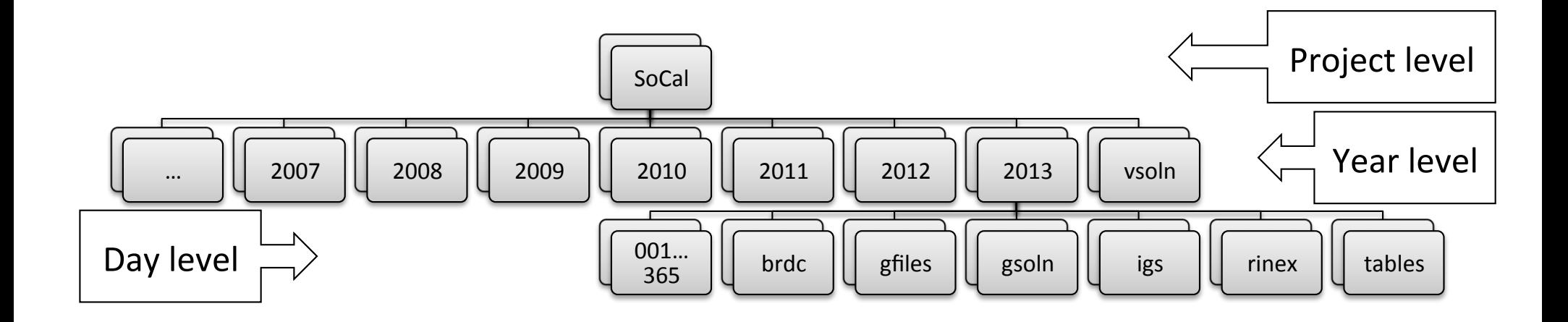

#### Example survey GPS structure

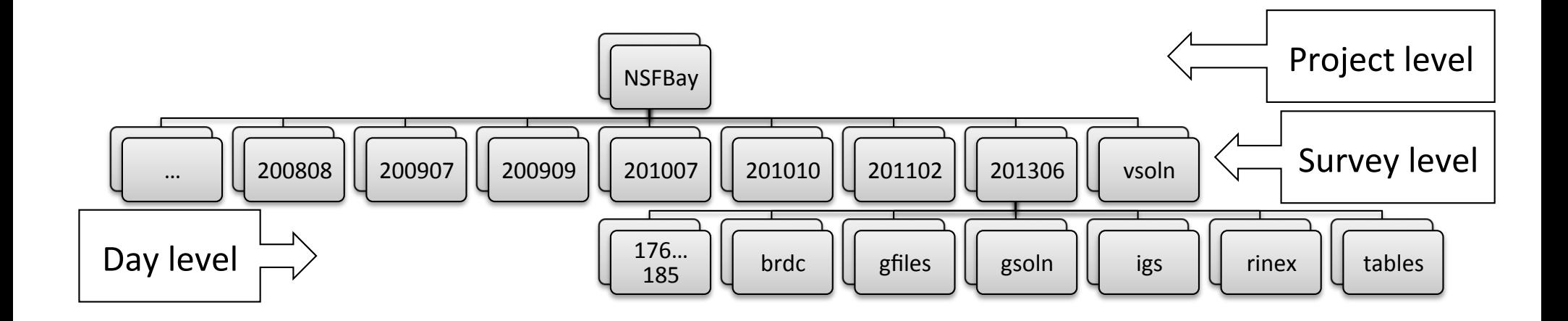